## **ΑΕΝ ΜΑΚΕΔΟΝΙΑΣ – ΣΧΟΛΗ ΠΛΟΙΑΡΧΩΝ Ακαδημαϊκό έτος 2019-2020, Εξεταστική Σεπτεμβρίου**

Εξεταστές Καθηγητές: Βασιλειάδου Μ., Γεωργακαράκου Χ.

## **Εξετάσεις Εργαστηρίου Πληροφορικής Δ' Εξαμήνου**

Τμήμα:…………… Α.Μ:………….

Ονοματεπώνυμο:………………………………. Βαθμός:………

Δημιουργήστε ένα φάκελο με το ονοματεπώνυμό σας και τον αριθμό μητρώου σας στην επιφάνεια εργασίας. Σ' αυτό το φάκελο θα αποθηκευτούν ένα αρχείο Access με όνομα ΑΜ.Εξετάσεις κι ένα αρχείο Excel με όνομα ΑΜ.Εξετάσεις. Όταν ολοκληρώσετε τις ασκήσεις σας κλείνετε τα δύο αρχεία και συμπιέζετε αυτό το φάκελο. Αποστέλλετε το συμπιεσμένο στον καθηγητή σας μέσω maredu. Το μήνυμα θα έχει θέμα και σώμα μηνύματος 'Τμήμα Δ…, ΑΜ …., Εξετάσεις'.

## **Θέμα 1 ο (Excel)**

Πληκτρολογήστε στο excel την παρακάτω κατάσταση ακτοπλοϊκών εισιτηρίων:

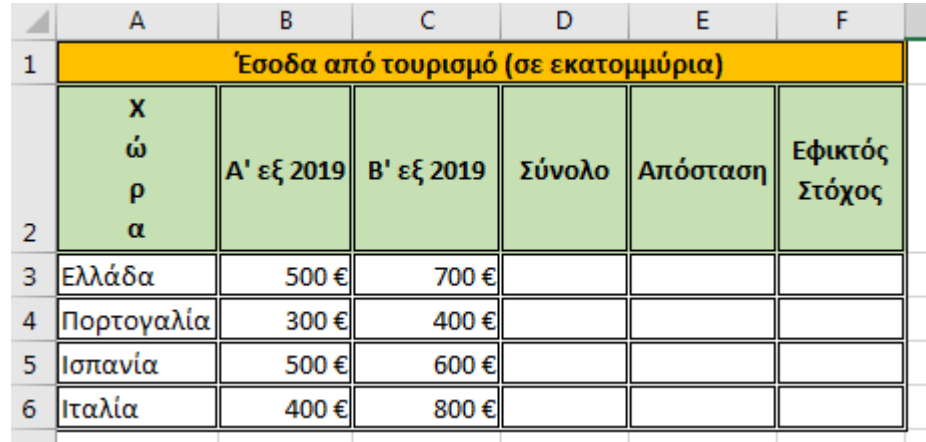

- **1.** Στο κελί B9 εμφανίστε τα μέγιστα έσοδα για το Α' εξάμηνο και στο C9 τα ελάχιστα έσοδα για το Β' εξάμηνο, με συναρτήσεις. (0.5 μον)
- **2.** Στο κελί Α9 υπολογίστε τον αριθμό των χωρών, με συνάρτηση. (0.5 μον)
- **3.** Στη στήλη D υπολογίστε, με συνάρτηση, τα συνολικά έσοδα για κάθε χώρα (0.5 μον)
- **4.** Αν ο στόχος είναι 1.5 δις €, υπολογίστε πόσο απέχει από το στόχο κάθε χώρα στη στήλη E, με χρήση απόλυτης αναφοράς (0.5 μον)
- **5.** Στη στήλη F εκτιμήστε, με συνάρτηση, την επίτευξη του στόχου ως εξής: αν η απόσταση είναι κάτω από 400.000€, να εμφανίζεται η λέξη ΝΑΙ αλλιώς το κελί να είναι κενό. (0.5 μον)
- **6.** Στο κελί D9 υπολογίστε, με συνάρτηση, το μέσο όρο των συνολικών εσόδων όλων των χωρών. (0.5 μον)
- **7.** Στο κελί B12 να εμφανίζεται το σύνολο των εσόδων του Α' εξαμήνου για τις χώρες που έχουν Εφικτό Στόχο ΝΑΙ, με χρήση συνάρτησης. (0.5 μον)
- **8.** Κάντε γράφημα με τη μορφή στηλών για τις χώρες και το σύνολο των εσόδων της καθεμίας, όπου ➢ σαν τίτλος θα εμφανίζεται η φράση ΧΩΡΕΣ ΚΑΙ ΤΟΥΡΙΣΜΟΣ
	- ➢ θα εμφανίζονται τα ονόματα των χωρών στο υπόμνημα
	- ➢ θα εμφανίζονται οι τιμές σε κάθε στήλη. (0.5 μον.)
- **9.** Στο κελί Η3 να πληκτρολογούμε το όνομα της χώρας και στο κελί Ι3 να εμφανίζονται τα έσοδά της για το Β' εξάμηνο, με τη χρήση συνάρτησης (0.5 μον)
- **10.** Να εκτυπωθεί σε μία σελίδα ο πίνακας και το γράφημα (οριζόντια διάταξη), με κεφαλίδα του εγγράφου το ονοματεπώνυμό σας στο κέντρο. (0.5 μον) (εκτυπωτής Lexmark Ε120)

**Π Ρ Ο Σ Ο Χ Η**

## **Θέμα 2<sup>o</sup> (Access)**

1. Δημιουργήστε με access την παρακάτω βάση δεδομένων που αφορά ταξιδιωτικά πρακτορεία. Οι πίνακες είναι:

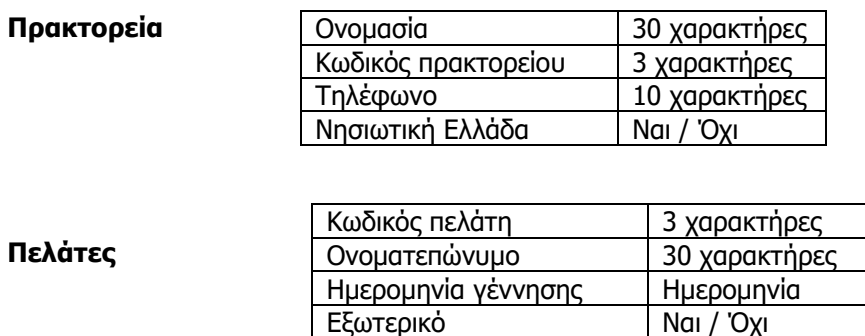

Να σχεδιαστεί τρίτος πίνακας με όνομα '**Ταξίδια'** που να περιέχει Κωδικό πρακτορείου όπως στον πρώτο πίνακα, Κωδικό πελάτη όπως στο δεύτερο πίνακα και να περιέχει επίσης 'Ικανοποιημένος' και 'Ημέρες ταξιδιού'. (1 μον)

- 2. Στη συνέχεια να συσχετιστούν οι 3 πίνακες μεταξύ τους. (1 μον)
- 3. Να εισαχθούν τα παρακάτω δεδομένα στους 3 πίνακες: (1 μον)

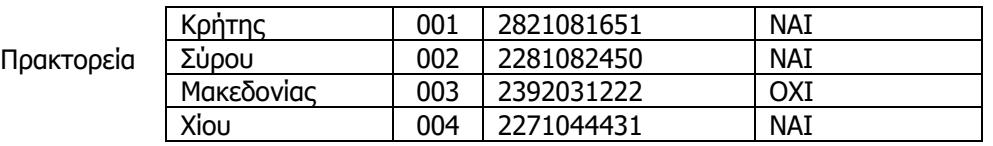

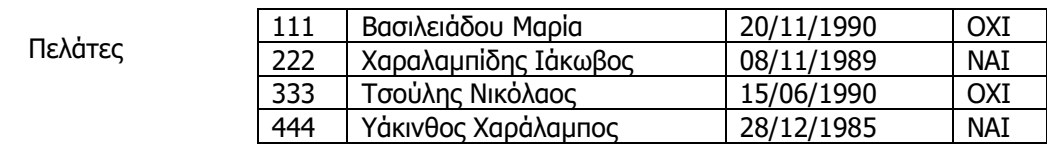

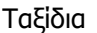

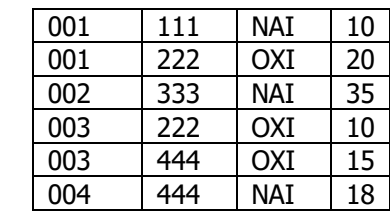

- 4. Να δημιουργηθούν και να απαντηθούν τα παρακάτω **ερωτήματα**:
- ➢ Α. Να ζητείται από το χρήστη το όνομα του πρακτορείου και, στη συνέχεια, να επιστρέφεται αν το πρακτορείο είναι στη Νησιωτική Ελλάδα, το ονοματεπώνυμο του κάθε πελάτη της καθώς και το αν ήταν ικανοποιημένος από το ταξίδι του. (0.5 μον)
- ➢ Β. Στο πρακτορείο Μακεδονίας, ποιοι πελάτες (ονοματεπώνυμο) έχουν ταξίδι μεγαλύτερο από 12 ημέρες; Τα αποτελέσματα να εμφανίζονται με αλφαβητική σειρά. (0.5 μον)
- ➢ Γ. Να εμφανίζονται οι πελάτες που δεν ταξίδεψαν στο εξωτερικό και έχουν ημέρες ταξιδιού περισσότερες από 18. Τα αποτελέσματα να εμφανίζονται με φθίνουσα σειρά των ημερών ταξιδιού (0.5 μον)
- ➢ Δ. Από τους πελάτες που είναι γεννημένοι πριν το 1990, ποιοι έμειναν ικανοποιημένοι και από ποιο πρακτορείο; (0.5 μον)